# 通过命令行界面(CLI)查看交换机上的光纤模块状 态

## 目标 Ī

本文提供有关如何通过命令行界面(CLI)查看交换机上光纤模块状态的说明。

# 简介 Ī

思科S系列交换机允许您在光纤模块中插入小型封装热插拔(SFP)收发器,以连接光缆。当收发器和 光缆正确插入交换机光模块后,您应该能够查看光纤连接的当前信息,这有助于管理此连接。此外 ,如果发生故障,您可以使用光纤模块状态信息排除此连接的故障。

支持以下GE SFP(1000 Mbps)收发器:

- MGBBX1:1000BASE-BX-20U SFP收发器,用于单模光纤,波长为1310纳米,支持长达40千 米。
- MGBLH1:1000BASE-LH SFP收发器,用于单模光纤,波长为1310纳米,支持40千米。
- MGBLX1:1000BASE-LX SFP收发器,用于单模光纤,波长为1310纳米,支持长达10千米。
- MGBSX1:1000BASE-SX SFP收发器,适用于多模光纤,波长850 nm,最高支持550 m。
- MGBT1:用于5类铜缆的1000BASE-T SFP收发器,最高支持100米。

支持以下XG SFP+(10,000 Mbps)收发器:

- 思科SFP-10GSR
- 思科SFP-10GLRM
- 思科SFP-10GLR

支持以下XG无源电缆或Twinaxial电缆/直连铜缆(Twinax /DAC):

- 思科SFP-H10GCU1米
- 思科SFP-H10GCU3米
- 思科SFP-H10GCU5m

#### 适用设备 |固件版本

- Sx350 | 2.2.8.04(下载<u>[最新版\)](https://software.cisco.com/download/home/286282036)</u>
- SG350X | 2.2.8.04(下载<u>最新版</u>)
- SX550X | 2.2.8.04(下载<u>最新版</u>)

## 通过CLI查看交换机的光纤模块状态 i<br>I

步骤1.登录交换机控制台。默认用户名和密码为cisco/cisco。如果已配置新的用户名或密码,请改 为输入凭证。

User Name:cisco Password: \*\*\*\*\*\*\*\*\*\* 注意:在本例中,交换机通过Telnet访问。

步骤2.在交换机的特权EXEC模式下,输入以下命令,使用show fiber-ports-optical-transceiver命令 :

SG350X#**show fiber-ports optical-transceiver[interface interface-id]**

• interface interface-id — (可选)指定以太网端口ID。

注意:在本例中,使用1/0/3接口。

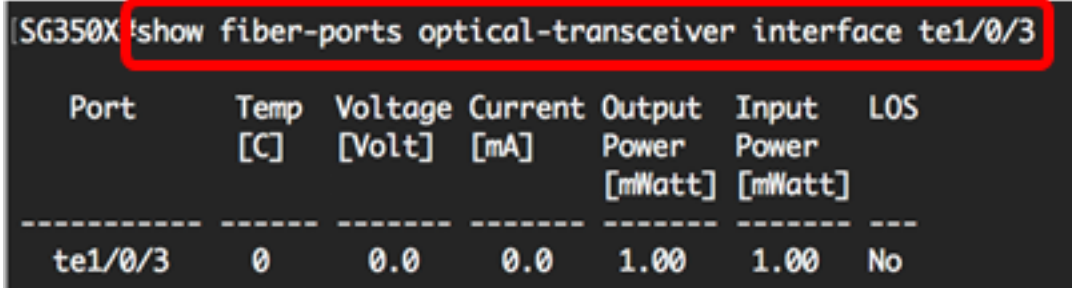

光纤模块状态表显示以下信息:

- 端口 SFP所连接的端口号。
- 温度 SFP工作的温度(摄氏温度)。
- 电压 SFP工作电压。
- 当前 SFP当前消耗。
- 输出功率 传输的光功率。
- 输入功率 接收光功率。
- LOS 信号丢失(LOS)报告本地SFP信号丢失。可能的值为Yes、No或N/A。

注意:在本示例中,使用详细版本,显示所有SFP端口。

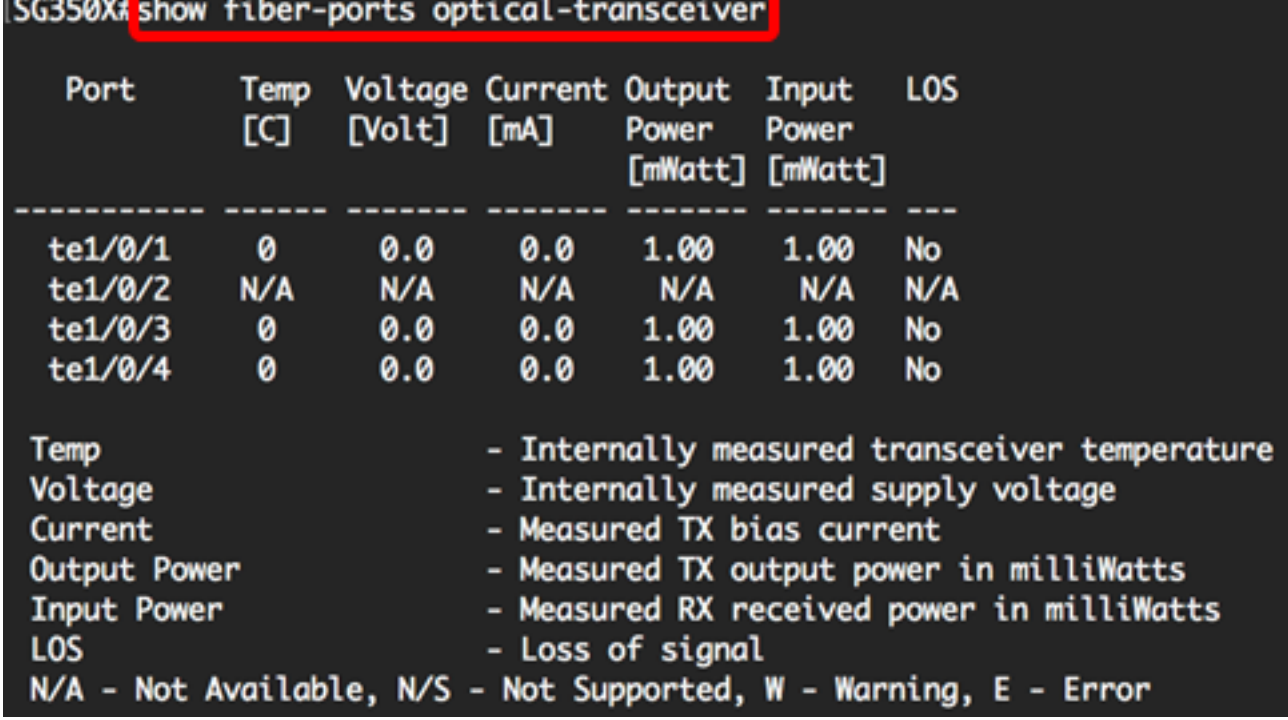

您现在已通过CLI查看交换机的光纤模块状态。